# Ⅰ 介護報酬請求に係る留意事項について

# 香川県国民健康保険団体連合会

## 1.請求~支払までの流れ

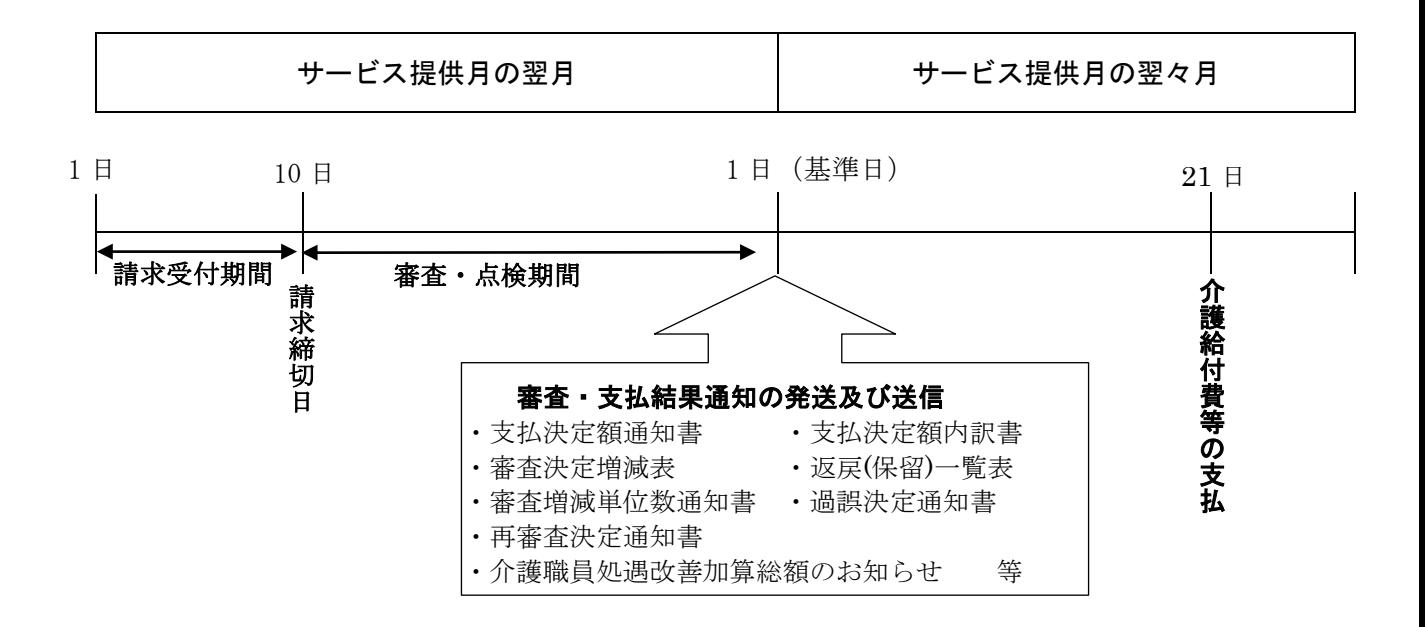

上記日程の「審査・支払結果通知の発送及び送信:1日」は基準日です。(月によって異な ります。)

なお「審査・支払結果通知」は介護給付費の請求媒体を伝送で届出をしている事業所は伝 送で、磁気媒体(FD、CD)または帳票で届出をしている事業所は郵送しています。

「審査決定増減表」「増減単位数通知書」「返戻(保留)一覧表」は請求に間違いがなければ ありません。また、「過誤決定通知書」「再審査決定通知書」も過誤や再審査がなければあり ません。

「審査・支払結果通知」は次回の請求に間に合うように送付しています。返戻となった明 細書・給付管理票については10日までに修正して再請求してください。

介護給付費等の支払日については毎月21日としておりますが、当日が土日・祝日の場合 は、銀行の翌営業日のお振込となります。

2.請求受付について

介護給付費請求書及び給付管理票の請求期間は基本的に毎月1日から10日の間です。

## 窓口受付

本会4階介護保険課にて、毎月1日から10日の、8時30分から17時15分まで 受け付けています(土日・祝日除く)。ただし、締切日の10日については土日・祝日の 場合でも受付窓口を設けています。その際の受付場所は本会 1 階裏口の守衛室、受付時 間は平常時と同様です。

毎月10日は窓口が大変混雑します。円滑な処理実施の為にも早期提出にご協力下さい。

## 郵便受付

毎月10日必着ですが、郵便事情を勘案の上、余裕を持ったご提出をお願いいたしま す。

郵送される際は、宛先に「介護保険課宛」と必ず記入し、「請求書在中」又は「FD・C D在中」等と朱書きで記載下さい。

なお、医療機関(みなし事業所等)において、診療(調剤)報酬と介護給付費両方の請求が ある場合は、それぞれ別の封筒に分けてご請求をお願いします。

磁気媒体を送付する場合は、保護ケースに入れて頂く等、破損防止の措置をとった上で のご提出をお願いします。

## 伝送受付(平成30年4月からはインターネット請求のみ)

伝送請求については、毎月1日0時~10日23時30分までの間であれば、24時間常 時請求が可能です。(土日・祝日含む)

上記期間外は伝送窓口を閉じており、請求データは受け付けられませんのでご注意下さい。

## 3.請求時の注意事項

## 紙(帳票)請求

給付管理票と居宅サービス(介護予防サービス)介護給付費明細書と居宅介護支援(介 護予防支援)介護給付費明細書(サービス計画費)を個々に編綴のうえ提出します。

#### 給付管理票の編綴方法

※給付管理票総括表を表紙に左方上部 1 ヶ所を綴じてください。(ホッチキス可)

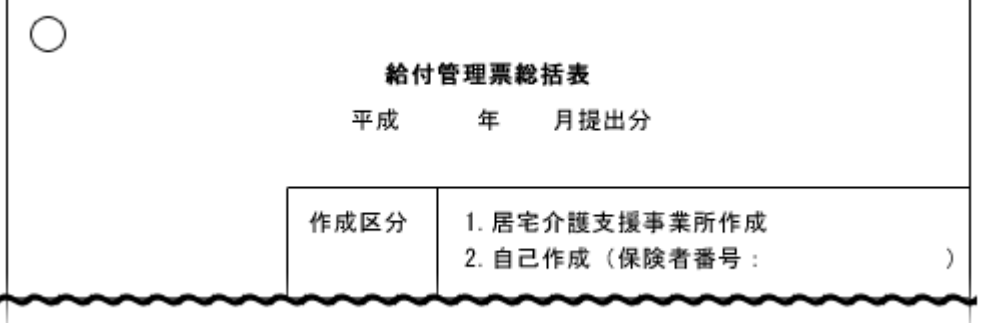

給付管理票総括表の「○○年○○月提出分」は、給付管理票の月分ではなく、提出月(審 査月)を記入しなければなりません。例えば通常 4 月分を 5 月提出分としますが、2 月分、 3 月分の修正等も 5 月提出分として同じ括りで提出します。

【給付管理票の修正】

給付管理票の誤りにより、サービス事業所からの請求が減額された場合、給付管理票を 修正しなければなりません。その場合、上部右側に「2.修正]と記入した給付管理票を提 出します。

注:[2.修正]とした給付管理票は、既に提出済みの請求明細書と突合審査を行うため、 修正が必要な事業所分のみの記載ではなく、サービス提供した全事業所の情報を記入のう え提出します。これにより、減単位となっていたサービス事業所へは、増点の結果を再審 査決定通知書で通知します。

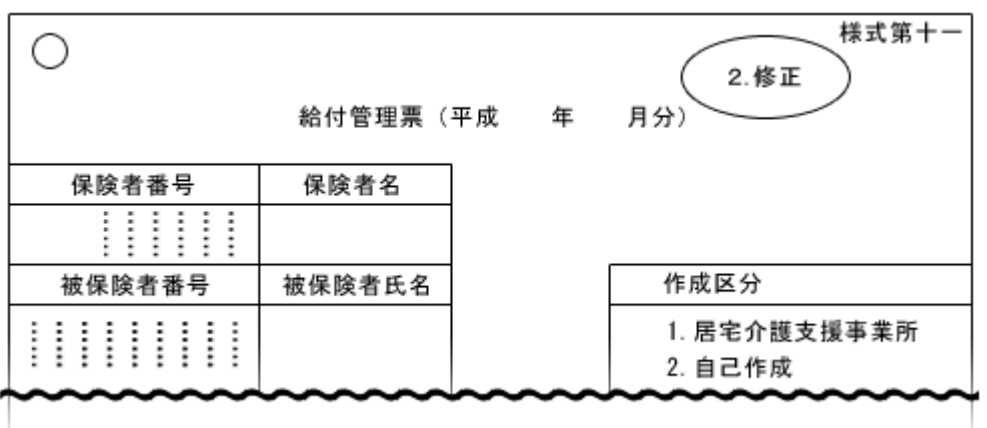

【給付管理票の取消】

既に提出した給付管理票自体が不要であった場合、上部右側に[3.取消]と記入し提出 します。

注:給付管理票の取消により、サービス計画費およびサービス事業所からの請求は自 動的に過誤(取り下げ)したことになり、その結果を過誤決定通知書で通知します。

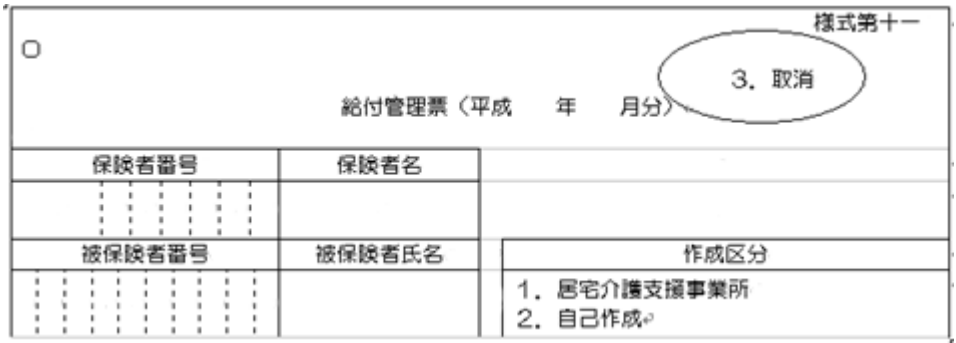

介護給付費請求明細書等の編綴方法

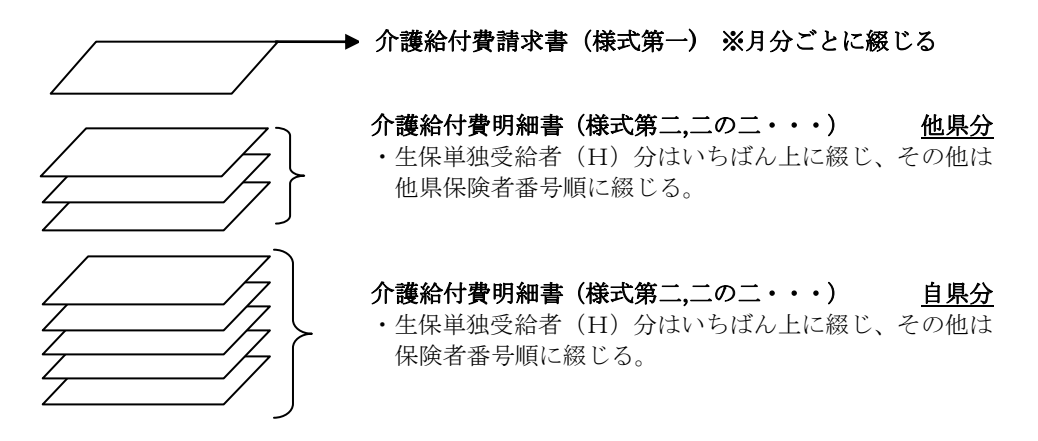

※介護給付費請求書を表紙に左方上部 1 ヶ所を綴じてください。(ホッチキスも可)

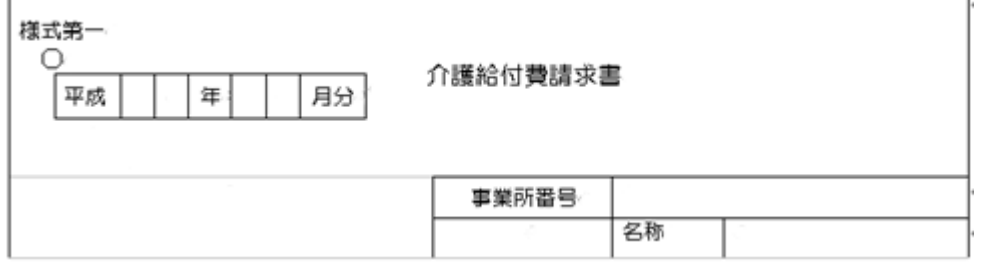

介護給付費請求書の「平成〇〇年〇〇月分」は、介護給付費明細書等の月分を記載しま す。例えば 4 月分と 5 月分の請求であれば、それぞれの介護給付費明細書等の上に介護給 付費請求書を付け、4 月分、5 月分それぞれ別綴じにします。

## 媒体(FD・CD等)請求

#### データ収録について

CD等を提出する際には、事前にデータ内容を確認してください。

(データの有無・介護保険のシステムに適合したデータであるか等)

データ形式が異なるなどの読みとれないデータがありますと、他の正しいデータも読みと れないおそれがありますのでご注意ください。インターフェース上、全角入力項目に半角 で入力した場合(逆も同様)や処理対象年月の誤り、拡張子がCSV以外のファイルの場 合などは、データがフォーマットエラーとなり受付ができません。

また、FD・CD等にデータを格納する際には、ファイルにて作成してください。 誤ってファイルをフォルダに入れて作成しますと、データを読みとることができませんの でご注意ください。

#### 磁気媒体のラベル記載

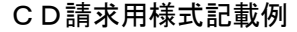

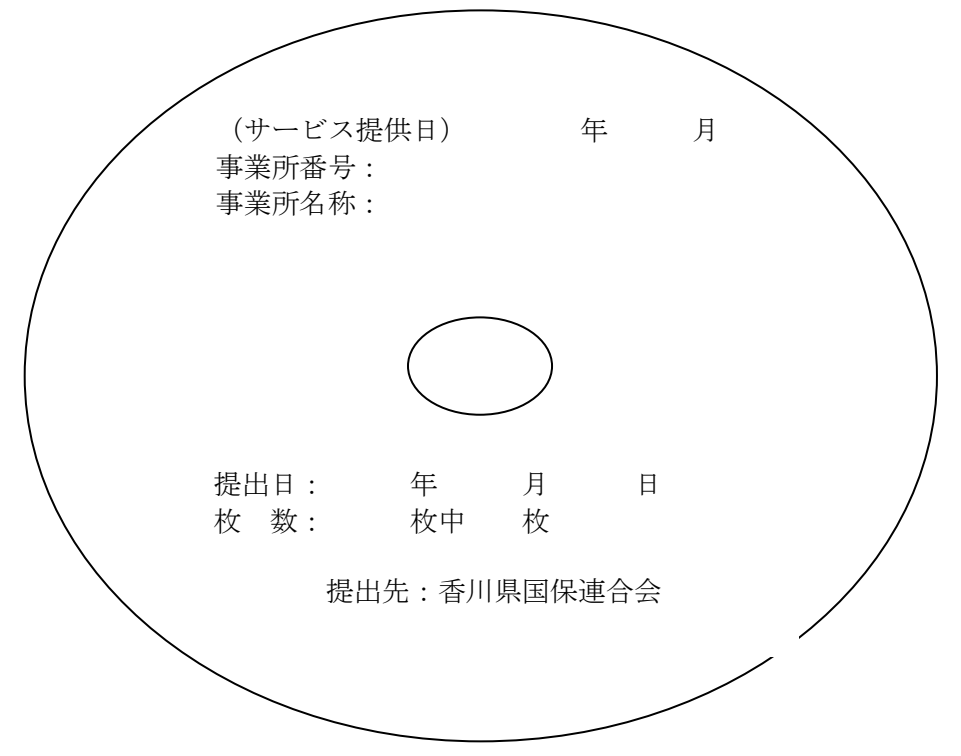

※CD-Rにて請求される際は上記の様式に倣って必要事項をCD-Rのレーベル面に プリンターにて印字するか、油性マジック等で直接記入してください。

## 伝送請求

送信後の確認処理

【処理の流れ】

事業所 データ送信

毎月1日 0:00 から受付締切日である10日の 23:30 までに送信してください

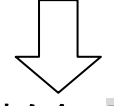

## 連合会 到達確認 、受付点検

8:00 から 23:30 まで30分間隔で受付処理を実行(8:00、8:30・・・・23:30) 続けて10分程度時間を空けて、到達確認で正常だったデータについて事前チェック 処理(8:10、8:40・・・23:40)が実行されます。

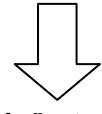

## 事業所 送信結果受信

23:30 以降に送信された場合は、翌朝 8:00 の受付処理になります。ただし、受付 締切日(原則、毎月10日)に関しては、23:30 以降のデータ送信は受付自体を行 いませんので、時間厳守でお願いいたします。(1 日 0:00 以前のデータ送信につい ても同様です)

事業所からの送信データについて、本会からは送信結果(到達確認・受付点検・取消結果) を返信します。

- 到達確認・・・本会にデータが到達したことをお知らせします。
- 受付点検・・・様式等のチェックを行った結果をお知らせします。なお、受付点検時、 「返戻」の対象となるエラーが発生した場合、添付ファイル(添付確認) でお知らせします。
- 取消結果・・・送信データの取消しが正常に行われたかをお知らせします。

データ送信後は、受付点検まで正常にチェック終了されているか必ず確認する必要があり ます。確認する場合、送信後 30 分以上経過してから確認してください。

送信データの中に誤りがあった場合(添付確認があった場合も含む)、誤りがあったデー タのみを修正することはできませんので、送信したファイルを取消処理し、取消結果情報を 受信してから、ファイルごと再送信してください。

ただし、毎月 1 日から 10 日までの間であれば、常に事業所からの取消しが可能ですが、 それ以降は取消しできませんので、本会までご連絡ください。

## 伝送通信ソフトに関するお問合せ

原則、本会では国保中央会作成の伝送通信ソフトであっても、ソフトの内容(操作方法 等)に関する質問にはお答えできません。操作マニュアル等を参照していただき、それで も解決しない場合は、国保中央会介護伝送ソフトヘルプデスクや委託電算会社へお問合せ 下さい。

なお、国保中央会作成の伝送通信ソフトについては、国保中央会のホームページに「よく あるお問合せ」が掲載されていますので、そちらもご活用下さい。

「国保中央会 介護伝送ソフト」ヘルプデスク TEL 0570-059-401

「国保中央会 介護伝送ソフト」ホームページ <http://www.kokuho.or.jp/system/software.html> (介護伝送ソフトVer.7Q&A 参照)

## 4.チェックの種類

審査の過程により 3 種類のチェックがかかります。

まずは、記入漏れ等のデータの項目誤りや各種台帳の基本部分との突合による「一次チ ェック」、続いて、二重請求や受給者台帳・事業所台帳の詳細部分との突合による「資格 チェック」、最後に、給付管理票と請求明細書の突合による「上限審査チェック」が行わ れます。

「上限審査チェック」については、給付管理票と請求明細書の突合チェックの結果、給付 管理票が未提出または返戻の場合、突合ができず、サービス事業所からの請求は、「保留」 となります。ただし、居宅サービス計画費は「返戻」となります。

## 5.審査結果の通知

### 支払通知

支払通知には、「介護給付費等支払決定額通知書」、「支払決定額内訳書」、「過誤決定通 知書」、「再審査決定通知書」「介護職員処遇改善加算総額のお知らせ」があります。

給付管理票に誤りがあり査定減になった場合、居宅介護支援事業所が次月以降に作成区 分「修正」とした給付管理票を提出することにより、再審査を経て「査定復活」となりま す。その結果は、「介護給付費等支払決定額内訳書」の「過誤調整」欄で件数・金額を、 また、「介護給付費等再審査決定通知書」で個別の内訳を確認することができます。

#### 審査結果通知と事業所側での対応

審査結果通知には、「審査決定増減表」、「審査増減単位数通知書」、「返戻(保留)一覧表」 があります。

返戻・査定・保留等により、事業所からの請求額と審査結果の支払額が異なる場合、「審 査決定増減表」が出力されます。

返戻・保留になった請求が存在する場合「返戻(保留)一覧表」が出力されます。 "返戻"になったデータは、請求内容・返戻事由等を確認の上、再請求をお願いします。

"保留"になったデータは、請求月を含めて 3 ヶ月間、保留期間として連合会でデータ を一時お預かりします。基本的にサービス事業所からの再請求は不要ですが、保留期間 内に給付管理票が提出されない場合、返戻処理となるため、再請求が必要になります。 給付管理票が提出されて"保留復活"となった請求については、「審査決定増減表」で通 知します。

査定減額になった請求が存在する場合「審査増減単位数通知書」が出力されます。 "査定減"になったデータの内、給付管理票に誤りがある場合は、居宅介護支援事業所 から作成区分「修正」として給付管理票が提出されれば、減額分が復活します。サービ ス事業所からの再請求は必要ありません。

審査支払結果に関して本会へ照会をかける際は、帳票名と該当個所を明確にお知らせく ださい。特に「返戻」についての照会は、「請求明細書・給付管理票返戻(保留)一覧表」 の「備考」欄のエラーコードと「内容」欄をお知らせください。

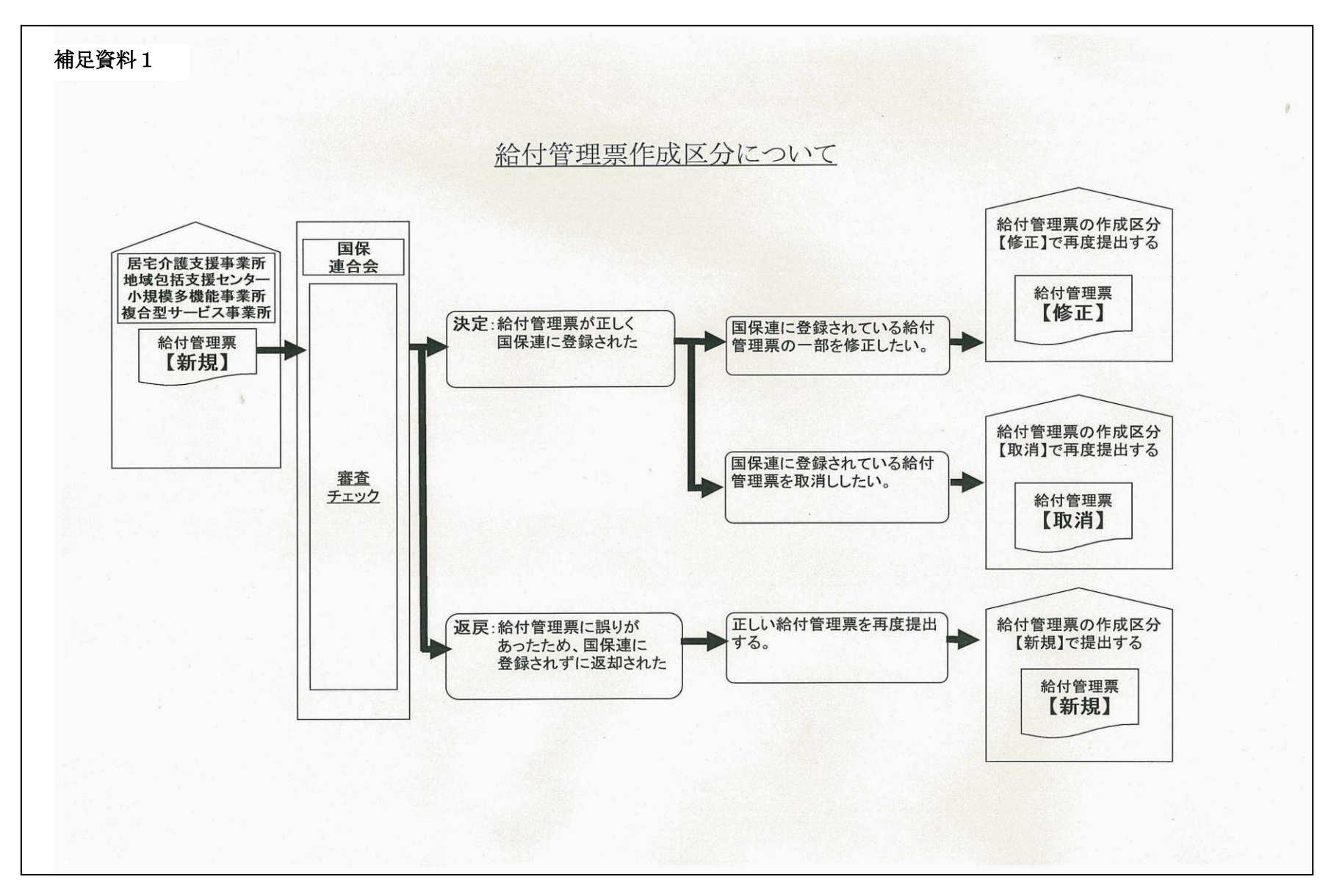

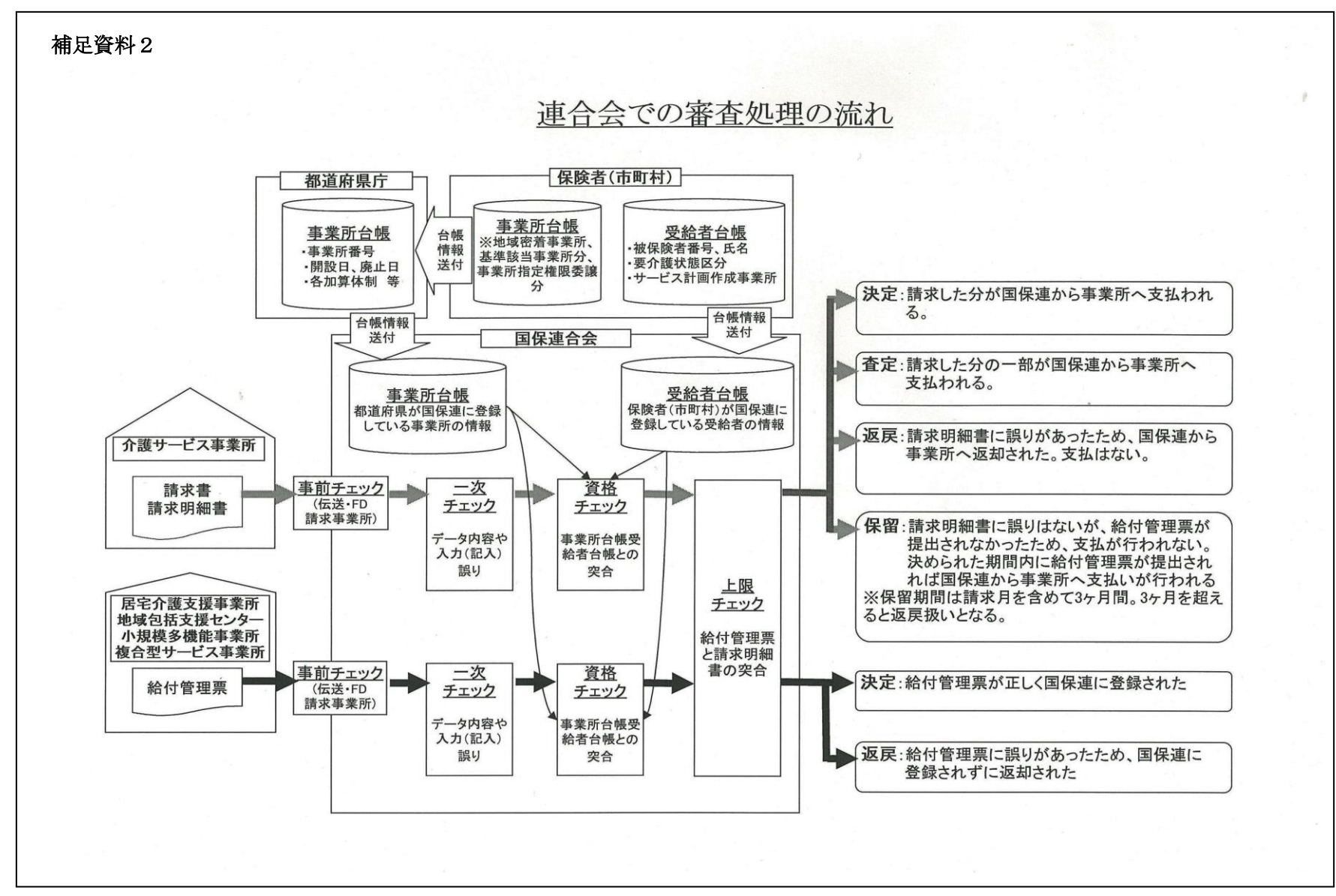

11